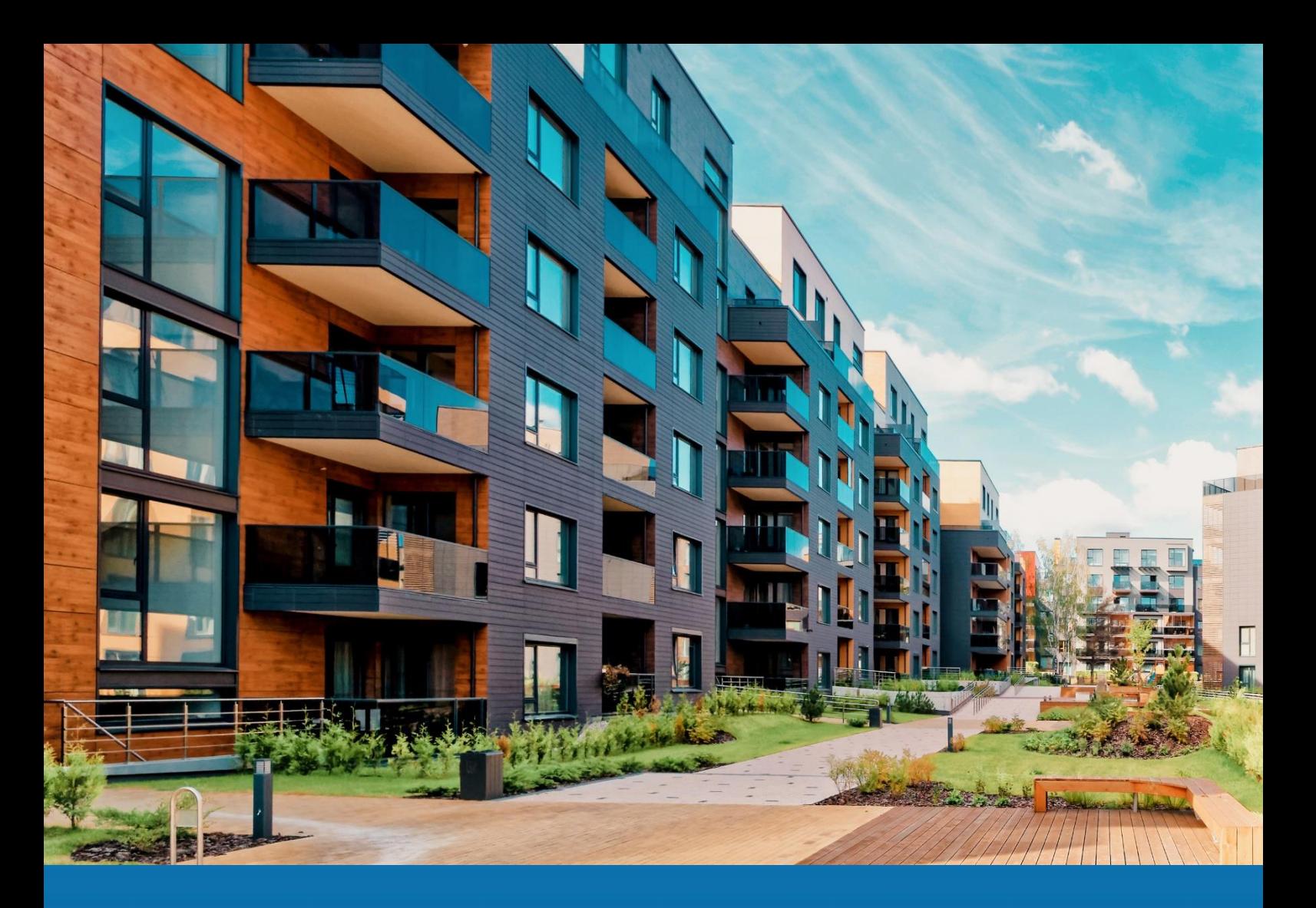

# **Aareon Prem'Habitat**

# *L'efficience au quotidien*

**Synthèse patch TCF**

**PRH4.2.006**

RBE, CDE, DMD – Novembre 2022

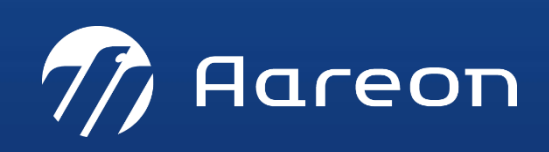

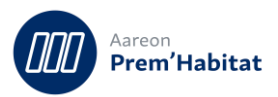

# **SOMMAIRE**

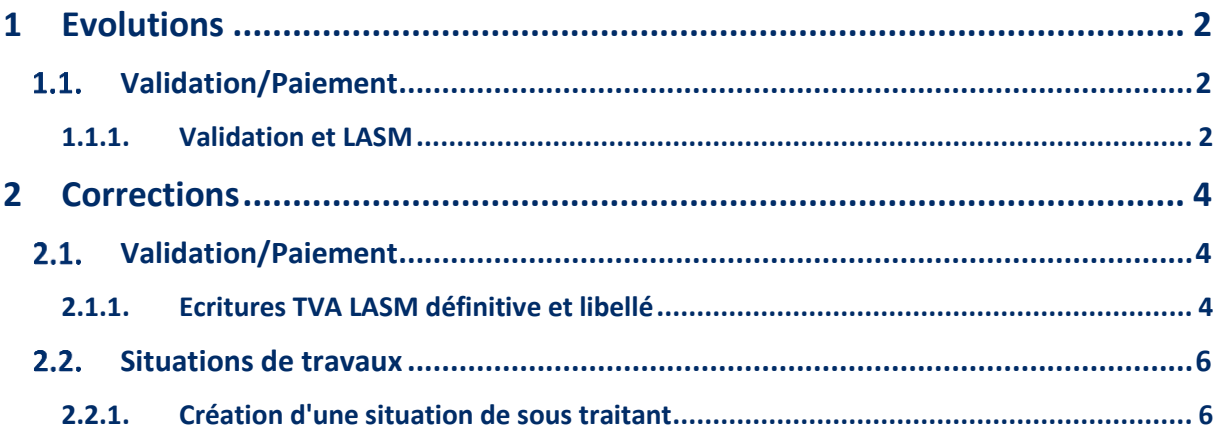

Nécessite un paramétrage disponible dans PRH

Nécessite l'accompagnement du Consulting

O<br>仁一 Nécessite l'intervention du service Support

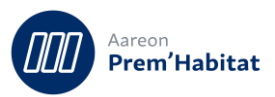

# <span id="page-2-0"></span>**1 Evolutions**

#### <span id="page-2-2"></span><span id="page-2-1"></span>**Validation/Paiement**  $1.1.$

## **1.1.1. Validation et LASM**

**Gestion Financière/Exploitation ou Investissement/Validation-Paiement**

Pour : H1801 via le ticket 425171, H3601 via le ticket 216337, H6302 via le ticket 338056, H6302 via le ticket 424868, H8601 via le ticket 186394

Le processus de validation a été revu de manière à éclater les écritures liées à la LASM en fonction du compte crédit d'origine.

Si une facture doit générer de la LASM sur 2 lignes ayant un compte crédit différent, il y aura 2 lignes sur le bordereau afin de permettre le lettrage.

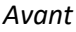

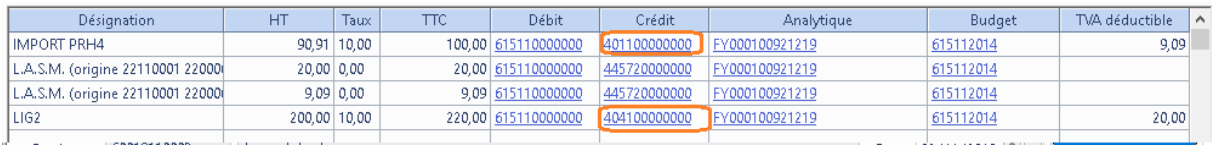

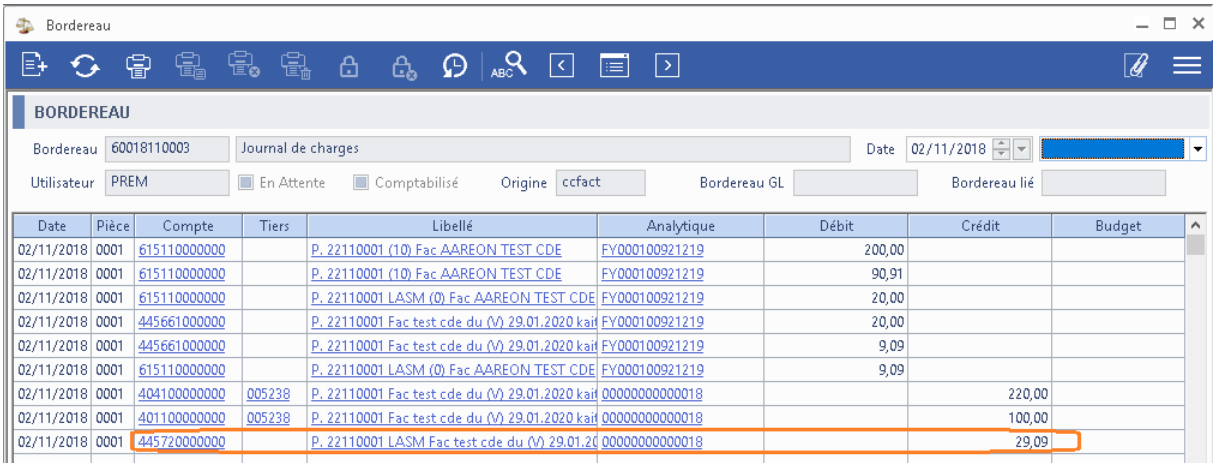

#### *Après*

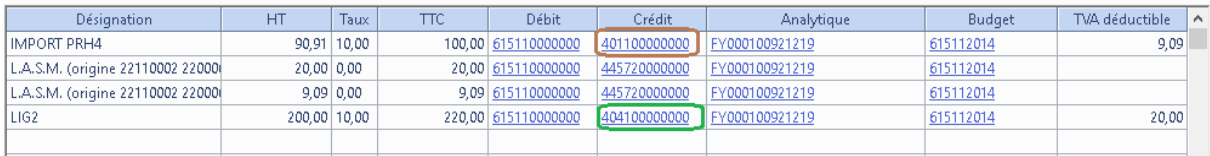

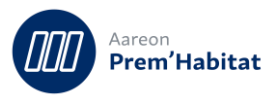

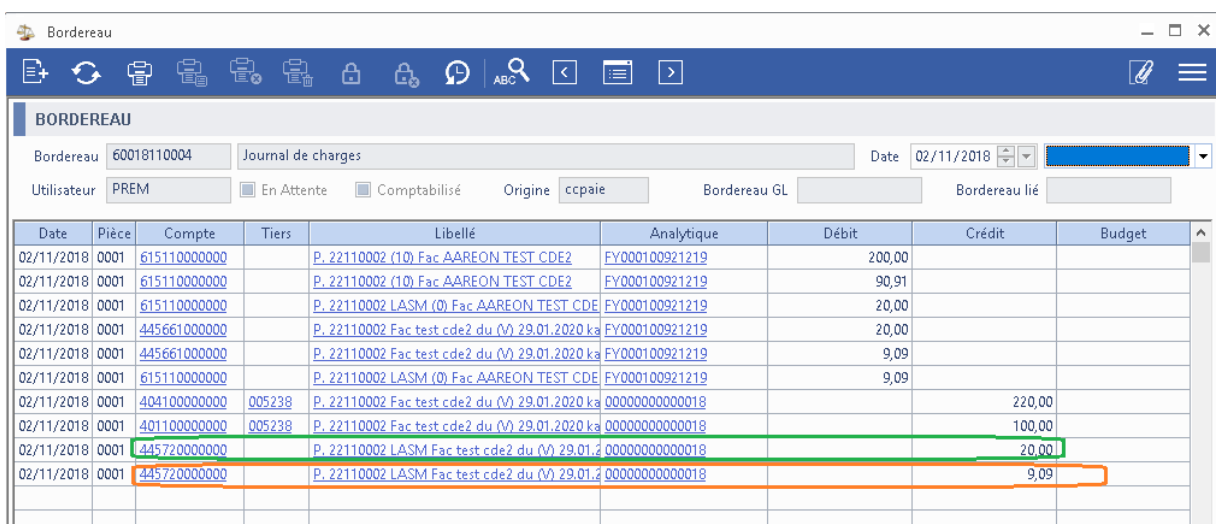

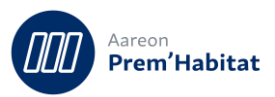

# <span id="page-4-0"></span>**2 Corrections**

#### <span id="page-4-2"></span><span id="page-4-1"></span>**Validation/Paiement**  $2.1.$

## **2.1.1. Ecritures TVA LASM définitive et libellé**

**Gestion Financière/Exploitation ou Investissement/Validation/Paiement**

Pour : H1801 via le ticket 243313

Lors du paiement, les écritures de TVA LASM définitive avait un libellé différent des écritures de paiement.

Une modification a été apportée afin que les libellés soient identiques pour faciliter le lettrage.

#### *Avant*

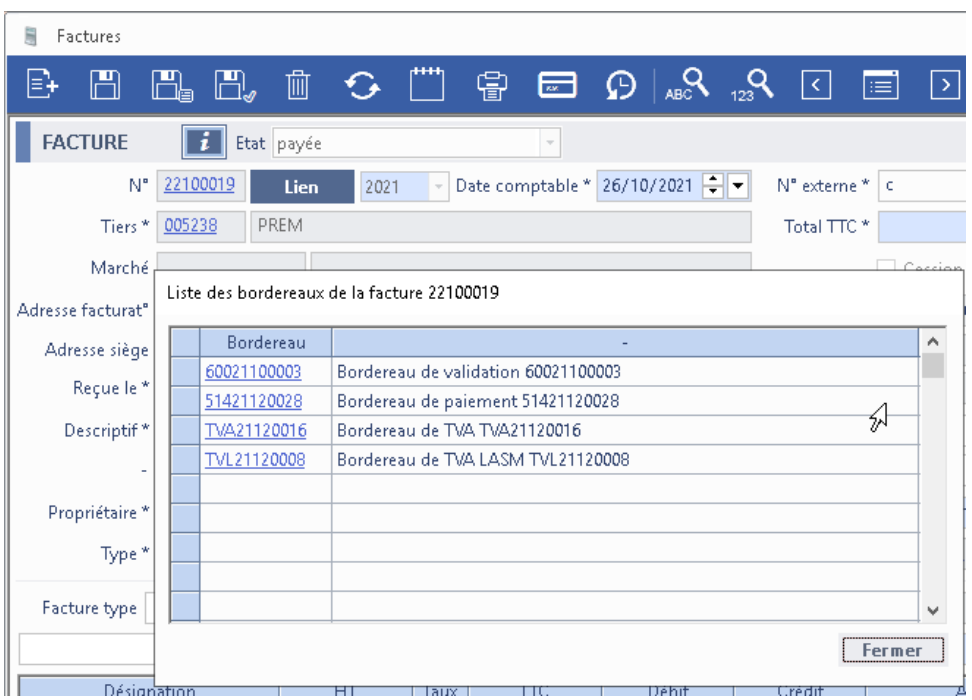

Bordereau de paiement : libellé d'écriture « VIREMENT DU 31-12-21 PREM »

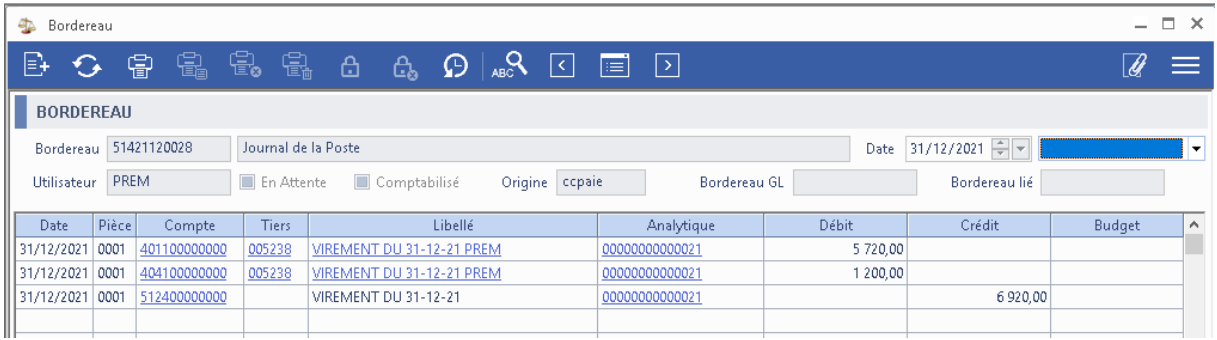

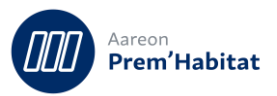

#### Bordereau de TVA : libellé d'écriture « VIREMENT DU 31-12-21 PREM »

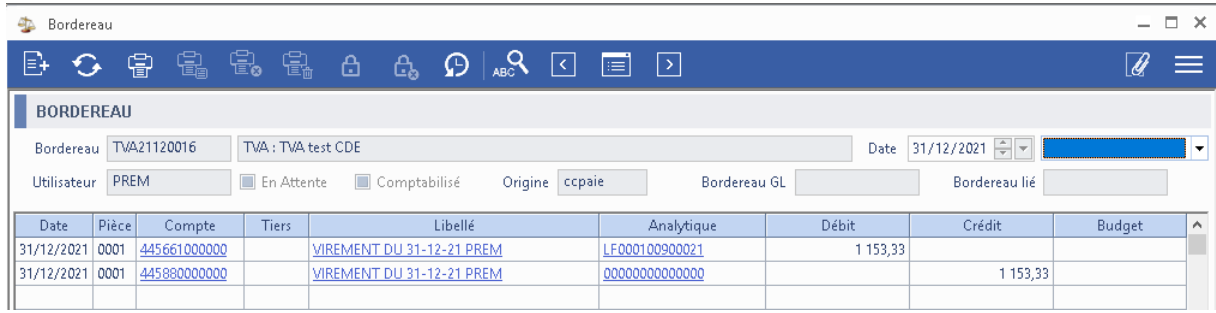

#### Bordereau de TVA LASM : libellé d'écriture « VIREMENT DU 31-12-21 »

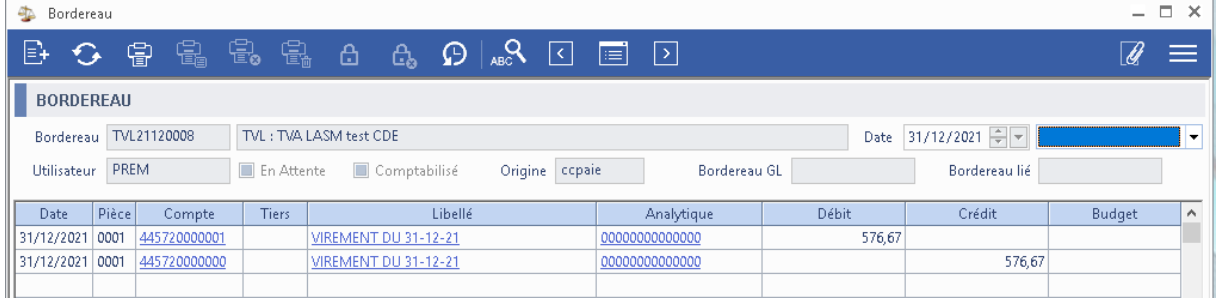

#### *Après*

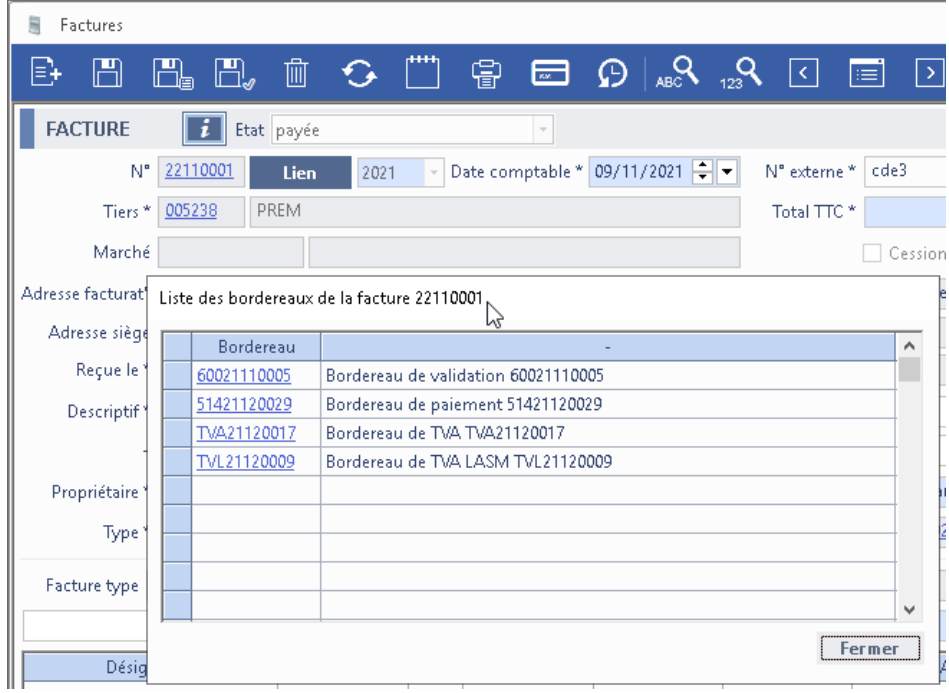

Bordereau de paiement : libellé d'écriture « VIREMENT DU 31-12-21 PREM »

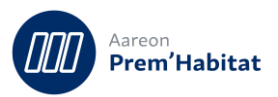

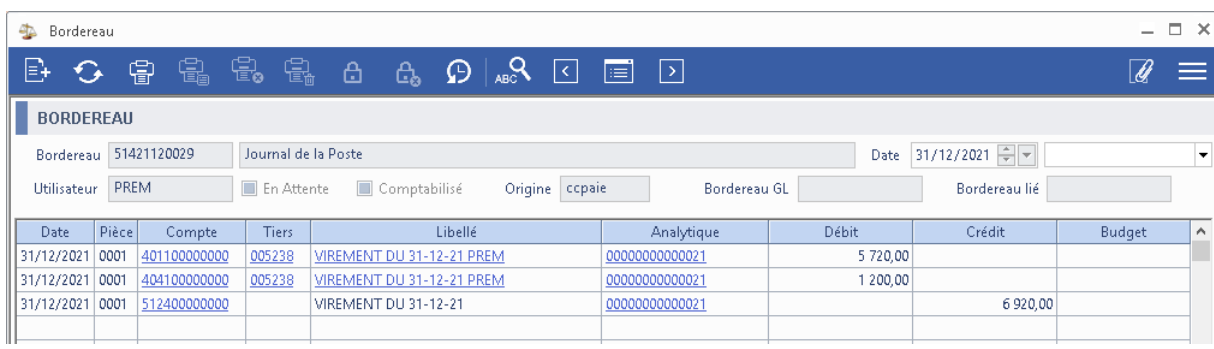

## Bordereau de TVA : libellé d'écriture « VIREMENT DU 31-12-21 PREM »

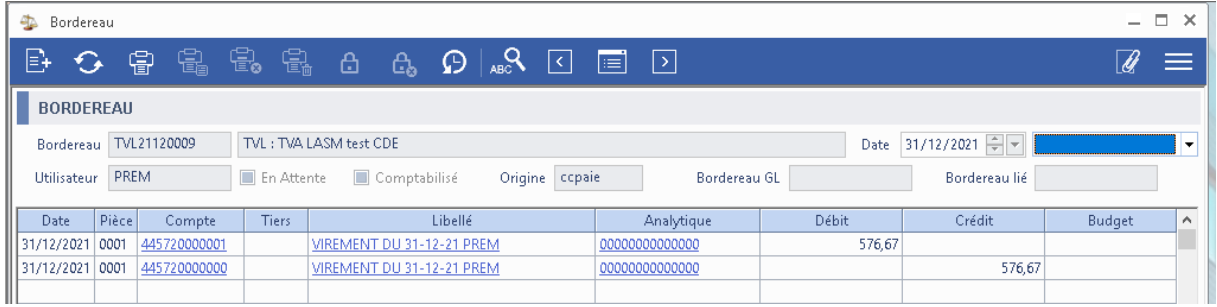

## Bordereau de TVA LASM : libellé d'écriture « VIREMENT DU 31-12-21 PREM »

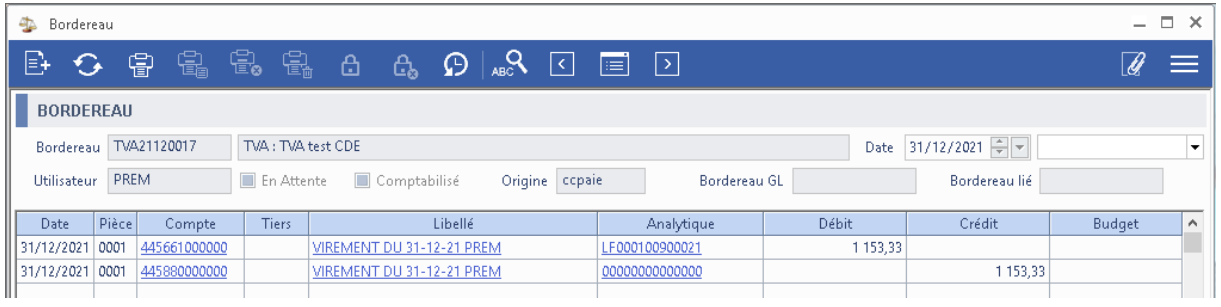

#### <span id="page-6-1"></span><span id="page-6-0"></span> $2.2.$ **Situations de travaux**

## **2.2.1. Création d'une situation de sous traitant**

**Gestion Financière/Investissement/Situations de travaux**

Pour : H6302 via le ticket 367648, H8803 via le ticket 366398

Dans la fenêtre de création d'une situation de sous-traitant, le test de sur le disponible prenait 2 fois - à tort- en comptes les acomptes délivrés, pouvant ainsi faire apparaitre -à tort- ce message bloquant 'Le montant total du sous-traitant ne peut pas être supérieur au montant disponible'

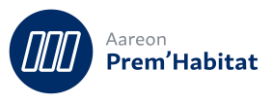

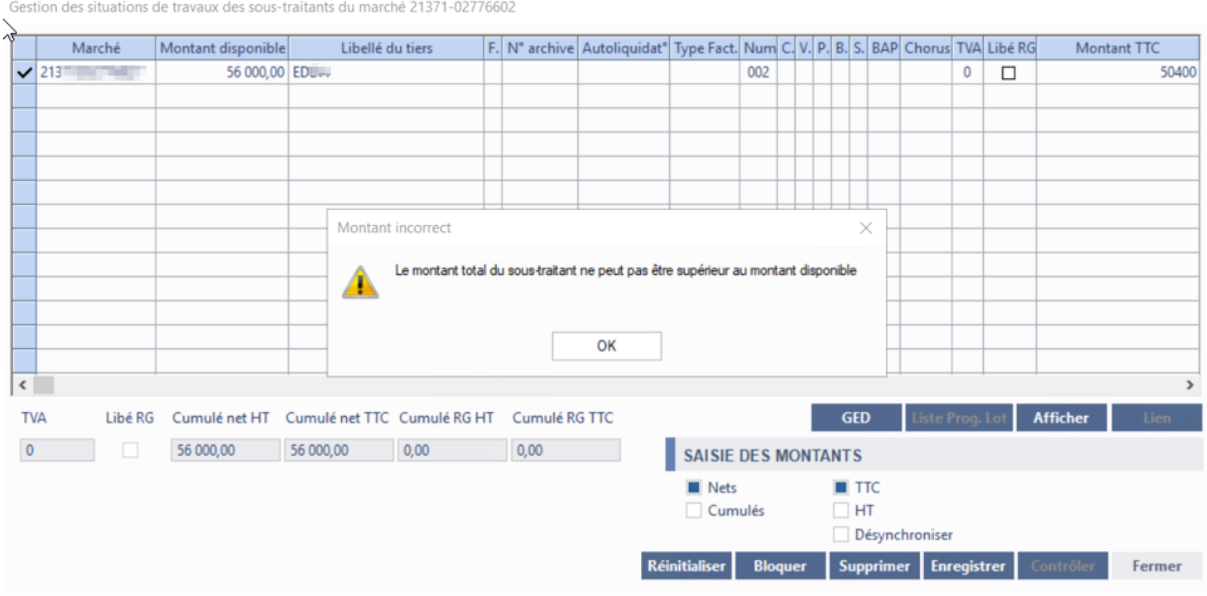